## SEAGATE

# **SeaTools Bootable** Manual del usuario

© 2017 Seagate Technology LLC. Todos los derechos reservados. Seagate, Seagate Technology, el logotipo Spiral y el logotipo de LaCie son marcas comerciales o marcas registradas de Seagate Technology LLC o de una de sus afiliadas en Estados Unidos y/o en otros países. Todas las demás marcas comerciales o marcas registradas pertenecen a sus respectivos propietarios. En lo que respecta a la capacidad de la unidad, un gigabyte, o GB, equivale a mil millones de bytes y un terabyte, o TB, equivale a un billón de bytes. El sistema operativo de su equipo puede utilizar un estándar de medida distinto y mostrar una capacidad inferior. Además, parte de la capacidad especificada se utiliza para formatear y para otras funciones y, por lo tanto, no estará disponible para almacenar datos. Los ejemplos de uso cuantitativo para distintas aplicaciones son meramente ilustrativos. Las cantidades reales pueden variar en función de diversos factores, entre los que se incluyen el tamaño y formato de los archivos, las características y el software de aplicación. La exportación o reexportación de hardware o software que contenga cifrado puede estar regulada por el Departamento de Comercio de EE. UU., Oficina de Industria y Seguridad (para obtener más información, diríjase www.bis.doc.gov), y la importación y uso de tales productos fuera de EE. UU. puede estar controlada. Las velocidades de datos reales pueden variar dependiendo del entorno operativo y de otros factores. Es responsabilidad del usuario cumplir con todas las leyes sobre derechos de autor pertinentes. Todas las instrucciones y declaraciones del programa codificados en el presente son y continúan siendo obras sujetas a derechos de autor e información de propiedad exclusiva de Seagate Technology LLC o sus filiales. Cualquier uso, derivación, divulgación, reproducción o intento de modificar, reproducir, distribuir o divulgar material sujeto a derechos de autor de Seagate Technology LLC, por cualquier motivo, en cualquier forma, medio o soporte, queda estrictamente prohibido sino se autoriza de forma explícita. Seagate se reserva el derecho de modificar las ofertas o especificaciones de los productos sin previo aviso.

Seagate Technology LLC 10200 S. De Anza Boulevard Cupertino, CA 95014 U.S.A

> fácil navegación y funciones de búsquedas. **Haga clic aquí para acceder a una versión en línea actualizada** de este documento. También encontrará el contenido más reciente, así como ilustraciones expandibles,

Koolhovenlaan 1 1119 NB Schiphol-Rijk Los Países Bajos

### Modelo:

## Contents

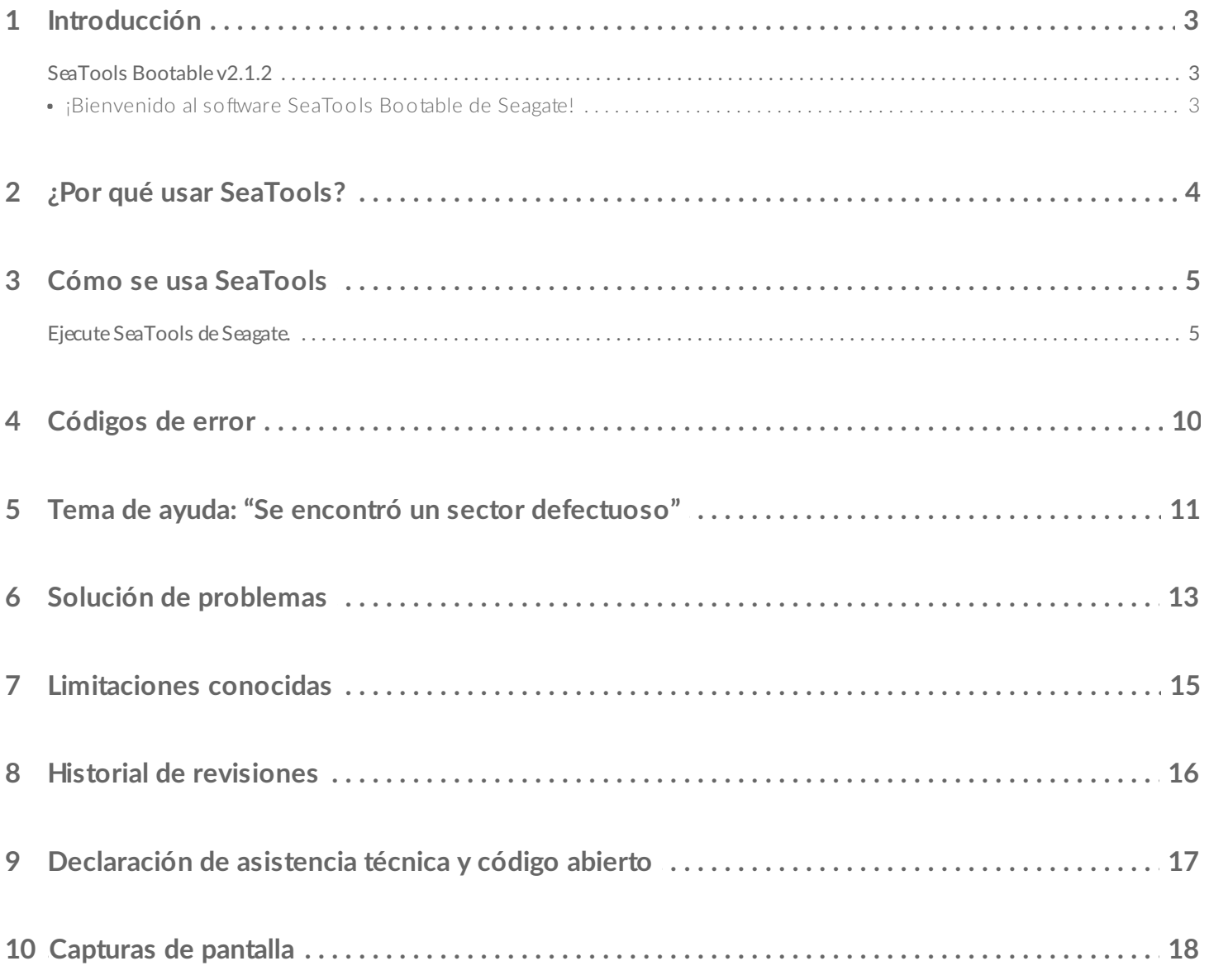

<span id="page-3-0"></span>REVISIÓN: 12-feb-2018

## <span id="page-3-1"></span>**SeaTools Bootable v2.1.2**

© 2013-2018 Seagate Technology LLC o sus filiales. Todos los derechos reservados.

### **iBienvenido** al software SeaTools Bootable de Seagate!

<span id="page-3-2"></span>Esta Guía del usuario contiene información importante acerca de SeaTools. Le rogamos que lea el archivo en su totalidad antes de comenzar a utilizar el software.

SeaTools Bootable es una herramienta de diagnóstico integral fácil de utilizar que le ayuda a determinar rápidamente qué le impide acceder a los datos de su computadora de sobremesa o portátil. Esta incluye varias pruebas que permiten examinar los soportes físicos de su unidad de disco de Seagate, Maxtor o Samsung, así como de cualquier unidad de disco que no sea de Seagate.

# <span id="page-4-0"></span>¿Por qué usar SeaTools?

Después de realizar las pruebas, se determinó que un amplio porcentaje de las unidades devueltas a Seagate para remplazo bajo la garantía eran unidades en perfectas condiciones en las que no se halló ningún problema. Devolver una unidad para servicio por garantía implica tiempo de inactividad y el inconveniente de tener que empaquetar y devolver el producto. Antes de enviar una unidad, la alternativa más conveniente es determinar si realmente hace falta un repuesto de la misma. Esta utilidad de diagnóstico del disco duro le ayudará a tomar esa decisión, y posiblemente ahorrarle tiempo y dinero y conservar sus datos.

Algunas razones por las que se suele obtiene el resultado "No se encontró ningún problema" incluyen:

- Avería del sistema de archivos.
- Avería del controlador.
- Registro de arranque maestro descompuesto.
- Ataques de malware.
- Conflictos de hardware.

El software SeaTools de Seagate es fácil de cargar y de utilizar. Las instrucciones a continuación le ayudarán a sacarle el mayor partido a esta nueva herramienta de software. Si tiene alguna pregunta acerca de este o algún otro software o producto de servicio de Seagate, comuníquese con su proveedor de sistemas.

# <span id="page-5-2"></span><span id="page-5-0"></span>Cómo se usa SeaTools

No extraiga el dispositivo de USB de SeaTools mientras las pruebas estén ejecutándose.

### <span id="page-5-1"></span>**Ejecute SeaTools de Seagate.**

#### 1. **Reinice el sistema**.

Inserte el dispositivo de USB de SeaTools y reinicie o encienda su equipo. El sistema se iniciará en el sistema operativo Linux. Si su sistema no logra iniciarse, consulte la sección 5 de Solución de problemas más adelante en este documento.

#### 2. **Seleccione las unidades para la prueba.**

Después de que se cargue SeaTools, en la lista de unidades figurarán los distintos dispositivos de almacenamiento en su sistema. Seleccione las unidades que le gustaría poner a prueba. ¡Asegúrese de seleccionar la unidad indicada! Las unidades seleccionadas estarán sombreadas en verde. Esta pantalla también muestra información acerca de las unidades como el número de modelo y el número de serie. Los números de modelo de las unidades de Seagate comienzan con las letras "ST". Los números de serie de Seagate son alfanuméricos y de ocho caracteres.

#### 3. **Seleccione una prueba.**

Los menús contienen una gama de pruebas diagnósticas. Seleccione la prueba que desea realizar en las unidades seleccionadas.

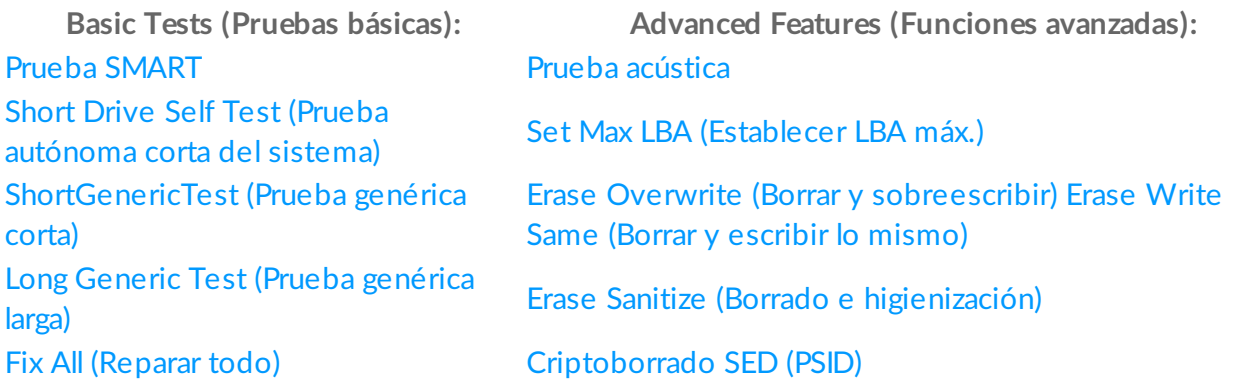

La función S.M.A.R.T. Check examina el registro de S.M.A.R.T. (tecnología de control autónomo, análisis e informes) de la unidad, el cual realiza la unidad durante sus operaciones normales a fin de determinar rápidamente si la unidad ha encontrado problemas anteriormente. Cuando la prueba falla, se denomina un "SMART Trip" (Fallo de SMART) y es una predicción casi a término de un fallo. Cuando la prueba SMART Check falla, se aconseja intercambiar el producto bajo garantía.

La prueba Short DST, o prueba autónoma corta de la unidad, es una rutina de diagnóstico integral que viene integrada en el firmware del disco duro. El firmware se refiere al lenguaje automático instalado en la unidad del disco que controla su comportamiento. La prueba DST es completamente segura para los datos. Se aconseja realizar un intercambio bajo garantía cuando la prueba autónoma corta de la unidad falla.

La prueba Short Generic Test (prueba genérica corta) es similar a la DST en funcionalidad, pero se implementa desde el software y no requiere que la unidad pueda procesar comandos especiales. La prueba corta es completamente segura para los datos.

La prueba Long Generic Test (prueba genérica larga) hace una lectura de toda la unidad para detectar defectos. Esta tarda mucho tiempo en completarse. Puesto que esta prueba lee cada sector de la unidad, la cantidad de tiempo que requiere dependerá de la velocidad y de la capacidad de la unidad de disco. Las unidades de mayor capacidad suelen tardarse tres a cinco horas por terabyte en completar la prueba. Puede cancelar la prueba en cualquier momento sin que esto perjudique la unidad. La prueba larga es completamente segura para los datos.

La función Fix All (reparar todo) repara sectores dañados siempre que sea posible. Las funciones Fix all Fast (reparar todo rápido) y Fix All Long (reparar todo extendido) requieren que se oprima la tecla F8; esto le indica a SeaTools que su deseo es que se intente reparar cualquier problema de LBA (sectores) ilegibles que pueda detectar. Cabe recalcar que cuando el sector está averiado e ilegible, entonces los datos que contenga ya se han perdido. Consulte la sección "Tema de ayuda: Se encontró un sector defectuoso" para más información sobre este particular.

Prueba acústica (apagado del disco): A veces un disco duro defectuoso emite un ruido inusual. Sin embargo, a menudo la gente confunde los ventiladores del suministro de corriente o del CPU con el disco duro. Esta prueba apaga el disco de la unidad, igual que con la opción de reposo del suministro de corriente. Si la unidad era la que estaba produciendo el ruido, entonces este dejará de escucharse. Si el ruido continúa, puede desartar que sea el disco duro.

Establecer LBA máx.: En ocasiosnes, el disco duro podría ser muy amplio y tiene que reducirse su tamaño a una capacidad menor. De forma similar, una unidad con una capacidad reducida podría tener que restablecerse a su capacidad máxima original. En esta sección hay tres opciones disponibles

El menú de **Advanced Tests** (Pruebas avanzadas) dispone de opciones que pueden eliminar sus datos o hacer que la unidad quede inutilizable en su sistema. Si continúa, podría perder datos.

(Borrado y sobreescritura completa) elimina todo lo que hay en la unidad escribiendo ceros en todos los sectores. Esta operación tardará mucho tiempo en completarse, en función de la velocidad y capacidad de la unidad de disco. **¡¡¡AVISO!!!** Todos los datos contenidos en la unidad se perderán. LAE SCRITURA DEL PATRÓN DE DATOS DE RELLENADO CON CEROS ES UNA OPERACIÓN QUE DESTRUYE LOS DATOS, EQUIVALENTE A ELIMINAR TODOS LOS DATOS DE LA UNIDAD.

Seagate no se hace responsable de las pérdidas de datos del usuario. La opción de Erase Drive (Borrar unidad) está disponible solo con las unidades de Seagate, Samsung, LaCie o Maxtor.

**Precaución:** A veces es difícil detectar la unidad de arranque; procure confirmar que la unidad de arranque no esté seleccionada.

Tenga cuidado: usar las opciones de borrado de SeaTools Bootable provocará la pérdida de datos. Seagate no se hace responsable de las pérdidas de datos del usuario.

Si esta es su unidad, siempre debe tener una copia de seguridad actualizada de sus datos importantes.

Si esta no es su unidad y el propietario original no tiene titularidad ninguna sobre esta ni sobre los datos que contiene, entonces es posible que usted siga siendo responsable por los datos en su posesión. A fin de protegerse de posibles obligaciones legales y proteger la privacidad del propietario anterior, deberá eliminar todos los datos realizando un borrado de datos de esta unidad.

No todas las unidades admiten los siguientes comandos de borrado avanzados. Si la unidad admite el comando, entonces el software mostrará un menú de selecciones.

Erase Write Same (Borrar y escribir lo mismo): Utilice esta opción para empezar a borrar WRITE SAME en el LBA inicial especificado. Utilice 0 para el LBA inicial para referirse al comienzo de la unidad. El último sector (LBA máx.) de la unidad se indica en la parte superior de la ventana. El patrón de datos de la opción Write Same serán todos ceros (0000... etc.) en el intervalo especificado.

La función Erase Write Same es más rápida que la opción de Erase Overwrite Full. Esto se aplica en particular a borrar unidades de USB, puesto que la opción Write Same puede ser tres a cinco veces más rápido.

En los dispositivos SCSI, esta opción utiliza el comando "writesame16". En los dispositivos ATA, esta utiliza la función "SCT writesame".

Erase Sanitize (Borrar e higiniezar): La opción de sobreescritura con higienización de unidades de disco duro (HDD) tarda mucho tiempo en completarse, y se completa a un ritmo de aproximadamente tres (3) horas por terabyte. Tan pronto este comando se inicia, debe terminar el borrado de sobreescritura antes de que pueda volver a hacerse un uso normal de la unidad. Incluso se se realiza un reinicio durante el borrado y sobreescritura, la unida continuará a partir de donde paró hasta llegar al final del borrado. La función de reasignación automática de sectores (reparación) se permite durante la operación de esta función.

SED Crypto Erase (PSID) (criptoborrado SED, PSID): Función de Instant Secure Erase (borrado instantáneo y seguro) de una unidad con autocifrado. Si la unidad admite cifrado por hardware, este menú estará disponible. Al igual que el borrado completo, este comando destruirá de forma permanente el acceso a todos los datos del usuario de la unidad, pero lo hará mediante el borrado de la llave de cifrado de la unidad, lo cual solo tarda algunos segundos en completarse.

Cuando se selecciona el criptoborrado SED, el usuario deberá introducir la contraseña del PSID (número de identificación de seguridad física) que se encuentra en la etiqueta de la unidad. El PSID es una secuencia de 32 dígitos y letras mayúsculas impresos en la etiqueta. Este número no se puede ubicar en un directorio electrónico; por lo tanto, se debe extraer la unidad para poder leer el PSID. Muchas unidades tienen el código PSID en la etiqueta, pero NO han sido identificadas como "Seagate Secure"; estas unidades no admiten el borrado criptográfico por "revertSP".

Introduzca el PSID sin espacios. Se permiten CINCO intentos antes de que se requiera un ciclo de apagado y encendido. También puede leerse por medio de un lector de código de barras 2D.

Este comando de criptoborrado SED es muy rápido, y dura menos de un (1) segundo. Este cambia las llaves de cifrado internas que se usan para los datos del usuario que provocan que todos los datos anteriores sean inutilizables. Esta operación realiza una operación de "revertSP" conforme a la especificación de Opal SSC en una unidad con autocifrado (SED). La operación está disponible en todas las unidades SED de Seagate, que llevan en la etiqueta las palabras "Seagate Secure". Al completarse, la unidad estará como nueva, con todos los datos del usuario borrados a nivel criptográfico y todas las demás configuraciones restablecidas a las predeterminadas de fábrica.

Consulte el sitio web de Seagate Secure [\(http://www.seagate.com/solutions/security/\)](http://www.seagate.com/solutions/security/) para más información acerca de Seagate Instant Secure Erase.

#### 4. **Ejecución del diagnóstico**

SeaTools realiza una prueba segura para los datos de la unidad de disco duro o dispositivo seleccionada para detectar posibles averías. Las pruebas largas pueden cancelarse en cualquier momento. Oprima la tecla de ESC (Escape) en el teclado.

Solamente durante la prueba larga ("LONG test) podrán detectarse los sectores defectuosos (LBA). Estos podrían ser parte de un archivo de datos o incluso de la estructura del directorio del sistema operativo. En ocasiones, los sectores problemáticos están vacíos o no se están usando. Cabe recalcar que cuando el sector está defectuoso e ilegible, entonces los datos que contenga ya se han perdido. Consulte la sección "Tema de ayuda: Se encontró un sector defectuoso" para más información sobre este tema.

#### 5. **Información y resultados de la prueba**

Al completarse la prueba diagnóstica, se proporcionarán los resultados de esta. Se guarda un registro por cada dispositivo automáticamente si ha realizado el arranque desde un dispositivo de USB.

Podrían aplicarse las siguientes condiciones:

- Resultado positivo
- Resultado negativo
- Anulado

#### 6. **Archivos de registros**

Los resultados de las pruebas se guardan de manera automática en un archivo de registro con un nombre de archivo en base al número de serie de la unidad. Mientras esté usando las aplicaciones, los contenidos de estos registros también figurarán en tiempo real dentro de las pestañas en el panel inferior derecho.

También se pueden ver saliendo de la aplicación SeaTools Bootable al hacer clic en la pequeña x en la parte superior izquierda de la pantalla. En la pantalla de término se mostrarán los nombres de los registros con número de serie que están disponibles en la unidad de USB. Puede ver estos registros usando el comando "more" (más) de Linux al escribir "more sunúmerodeserie.log" (escriba el número de serie concreto). Después de leer el registro, oprima la tecla q para salir de vuelta a la línea de comandos. Para reiniciar SeaTools Bootable escriba el comando "sudo ST4L - exitPowerOff". (Procure usar las letras en mayúsculas y minúsculas exactas al escribir un comando en Linux.)

#### 7. **Salir**

Para salir del programa, seleccione Exit (Salir) en el menú principal. Esto apagará su computadora de forma automática. Si el apagado no procede, simplemente oprima y mantenga oprimido el botón de apagado de la computadora.

# <span id="page-10-0"></span>Códigos de error

SeaTools Bootable puede mostrar una variedad de códigos de error dependiendo de la interfaz y el módulo de prueba que se ejecutó cuando apareció el error o el estado. En algunas situaciones, cuando la unidad está desconectada y ejecutando una prueba autónoma (DST), esta genera su propio código de resultados de la prueba DST. La prueba autónoma de la unidad (DST) es una rutina de diagnóstico integral que está integrada en el firmware de su unidad de disco duro. El firmware es el lenguaje de programación que controla la unidad de disco. La prueba DST es completamente segura para los datos. SMART (tecnología de control, análisis e informes autónomos) también está integrado en el firmware y estos errores brindan un aviso anticipado sobre problemas en desarrollo, como reintentos excesivos al leer los datos. Un error SMART es una predicción de un posible fallo futuro en la unidad. Procure actualizar la copia de seguridad de sus datos regularmente. Cuando una unidad ha perdido la funcionalidad absoluta, ni la marca, el modelo ni los códigos de errores estarán disponibles.

## <span id="page-11-0"></span>Tema de ayuda: "Se encontró un sector defectuoso"

IMPORTANTE: Lea y analice detenidamente toda la información a continuación acerca de las opciones que tiene para el resultado "Se encontró un sector defectuoso".

Un sector defectuoso es una pequeña área del disco duro que está generando errores y a la que no se puede obtener acceso correctamente. Los sectores defectuosos nuevos, a veces denominados "defectos de desarrollo" ("grown defects"), tienen su origen a menudo en algún tipo de daño físico. Si un archivo o una carpeta usa este sector, el archivo estará incompleto o dañado debido a la imposibilidad de leer sus bytes.

\*\*\* OBSERVACIÓN \*\*\*\* La siguiente información se aplica solo a las unidades de disco de marca Seagate Technology, Samsung o Maxtor:

Cuando SeaTools descubre un sector defectuoso a través de una lectura, al final del análisis aparecerá una lista de los sectores defectuosos.

Si un sector está en uso, entonces el archivo estará incompleto o defectuoso. Cuando resulta que un sector defectuoso se alinea con una carpeta o estructura de listado en directorio, entonces los enlaces a los archivos y subcarpetas que controla podrían estar defectuosos. Los sectores suelen no estar en uso.

Debe plantearse detenidamente la importancia de sus datos. Aunque el sector no pueda leerse actualmente, si el archivo o carpeta es importante para usted, entonces podría necesitar un servicio de recuperación profesional para tener la posibilidad de recuperar los datos. En tal caso, NO seleccione salir sin intentar reasignar los sectores de repuesto en blanco dentro de la unidad.

Si ha decidido que el archivo o carpeta es remplazable, ya lo tiene guardado en una copia de seguridad o simplemente no es importante, entonces puede indicarle a SeaTools que intente sobreescribir el sector.

Por diseño, las unidades de disco modernas conservan sectores de repuesto para fines de reasignación. Por lo general, los sectores se hacen difíciles de leer mucho antes de que se vuelvan imposibles de leer. En tal situación, los bytes de datos concretos del sector se conservan y se transfieren al nuevo lugar de repuesto durante la reasignación del sector. De forma similar, cuando una unidad de disco escribe datos y se topa con un problema, el firmware de la unidad retira el sector problemático y activa un repuesto antes de indicar que la escritura ha resultado exitosa.

Si usted otorga permiso para sobreescribir un sector defectuoso, SeaTools intentará escribir un patrón de ceros en dicho sector. Por lo general, esta acción asistirá al firmware de la unidad de disco a gestionar el problema retirando el LBA problemático y activando un repuesto en su lugar.

Observación: Seagate Technology no se hace responsable de las pérdidas de datos del usuario.

# <span id="page-13-0"></span>Solución de problemas

#### **Unidad no detectada**

- Obviamente, una unidad disfuncional no puede comunicarse con el sistema ni el software y por lo tanto no podrá detectarse. Una unidad con elementos electrónicos dañados podría parecer que está funcionando, pero no funcionar en términos de su capacidad de comunicarse con el sistema. En cualquiera de ambos casos la unidad está defectuosa.
- Una de las razones más comunes para que no se detecte una unidad nueva es por la configuración de los cables y puentes. Otra área común se debe a la configuración del BIOS del sistema. La unidad debe estar encendida (ON) en el BIOS; esto se aplica sobre todo al añadir una segunda unidad. Procure comprobar si ambas cosas están correctas.
- En ocasiones, el software no detecta una unidad funcional. Las unidades de disco se acoplan a la computadora por medio de una sección de circuitos en la placa matriz llamada controlador. El software está diseñado para estar tan actualizado como sea posible con los controladores conocidos. La unidad no es detectable en este caso debido a un controlador desconocido.

#### **SeaTools no se carga**

Si al insertar el dispositivo de USB SeaTools y encender el equipo no se carga SeaTools, la secuencia de arranque podría estar configurada para iniciarse en el disco duro primero.

Para cambiar la secuencia de arranque y configurarla para que arranque desde el dispositivo de USB primero, deberá acceder a la "Configuración" o "Configuración CMOS" de su equipo. Los métodos para acceder a la configuración o configuración CMOS varían en función de la marca y modelo de su equipo; sin embargo, la mayoría de los métodos consisten en oprimir una tecla o secuencia de teclas durante el encedido inicial en la secuencia de arranque.

Vigile de cerca la pantalla durante el arranque para ver si aparece un mensaje que diga algo así como "Oprima F2 para entrar a la configuración", o algo por el estilo, a fin de determinar cuál tecla o secuencia de teclas deberá oprimir en el caso de su computadora. Casi todos los sistemas procederán automáticamente después de un breve período si no se oprime la tecla, así que debe actuar rápido. Es posible que solo tenga algunos segundos para encontrar y oprimir la tecla o secuencia de teclas correspondiente.

Las teclas o secuencias de teclas más comunes que suelen usarse para acceder a la configuración incluyen las siguientes:

- $\bullet$  [F2]
- [ELIMINAR]
- $\bullet$  [F1]
- $\bullet$  [CTRL]-[ALT]-[S]
- [CTRL]-[ALT]-[ESC]
- [CTRL]-[ALT]-[ENTER]

OBSERVACIÓN: Algunos equipos que utilizan las secuencias "[CTRL]-[ALT]-[ ]" deben estar en un recuadro de instrucciones concreto antes de oprimir las teclas. Si no está seguro de cómo acceder a la configuración, consulte el manual del usuario de su equipo o pida ayuda al fabricante del mismo o en la tienda donde compró la computadora./li>

#### **Llamadas de asistencia**

Si llama para reportar problemas, proporcione tanta información como pueda. De ser posible, incluya los detalles a continuación:

- ¿Cuándo se produce el problema?
	- ¿Durante el arranque del sistema operativo del diagnóstico?
	- ¿Durante las pruebas de la unidad de disco duro?
	- Al salir de SeaTools?
- ¿Se puede recrear el problema? De ser así, enumere los pasos necesarios para recrearlo.
- ¿Cuál es la configuración de su sistema? Indique los de talles sobre su sistema según se sometió a la prueba. Por ejemplo:
	- Marca, modelo, procesador y sistema de memoria.
	- Unidades de disco duro (internas y externas) conectadas al sistema, incluidos la marca, el modelo, el tamaño y el tipo.
	- La marca y modelo de los controladores del disco duro.
	- La marca y modelo del adaptador de video.
	- Las tarjetas de adaptadores adicionales, incluidas las de sonido y multimedia.
	- Los accesorios periféricos conectados (ratón, copia de seguridad en cinta, impresora, etc.).

# <span id="page-15-0"></span>Limitaciones conocidas

- Es posible que SeaTools no encuentre las unidades de disco duro o no acceda a ellas cuando el CMOS está configurado en "ninguno" en el caso de dichas unidades.
- SeaTools Bootable no puede encontrar una unidad que esté completamente averiada. Ni la marca, el modelo ni los códigos de error estarán disponibles. Si la garantía de la unidad todavía sigue vigente, puede comunicarse con el vendedor del sistema.
- Es posible que SeaTools no detecte unidades conectadas a un chipset no compatible, por lo general muy nuevo.

Consulte http://www.seagate.com a menudo para ver las versiones nuevas y actualizadas de SeaTools Bootable, así como las actualizaciones en la lista de "Preguntas frecuentes". Seagate continuará añadiendo nuevas características, funciones y capacidades al software.

# <span id="page-16-0"></span>Historial de revisiones

v1.0.01-Mar-2013Publicación inicial de SeaTools Bootable

v2.0.423-Nov-2015Interfaz gráfica del usuario actualizada Se añadieron nuevas pruebas de borrado.

v2.0.530-Ago-2016Documentos de localización y ayuda actualizados

v2.0.702-Dic-2016Documentos de localización y ayuda actualizados

v2.0.810-Sep-2017Documentos de localización y ayuda actualizados Problemas de compatibilidad con el teclado.

v2.0.911-Ene-2018Bibliotecas de SeaTools actualizadas.

v2.1.207-Feb-2018Convertidas a bibliotecas de opensea.

## <span id="page-17-0"></span>Declaración de asistencia técnica y código abierto

Seagate ofrece asistencia técnica para la instalación de discos duros. Si tiene alguna pregunta relacionada con los productos y tecnologías de Seagate, no dude en enviar su consulta en nuestro sitio web. Consulte el sitio web para ver una lista de números de teléfono a nivel mundial.

Este software utiliza paquetes de código abierto con permiso de las partes pertinentes. Para ver una lista completa de los componentes de código abierto, los códigos y licencias, consulte la sección de Preguntas frecuentes de la utilidad para información adicional.

SeaTools Bootable utiliza bibliotecas de proyectos de código abierto opensea. Estos proyectos están disponibles en <http://github.com/seagate>. Las bibliotecas usadas son "opensea-transport" y "openseaoperations". Estas bibliotecas están disponibles bajo la licencia Mozilla Public License 2.0.

**© 2013-2018 Seagate Technology LLC o sus filiales. Todos los derechos reservados.**

# <span id="page-18-0"></span>Capturas de pantalla

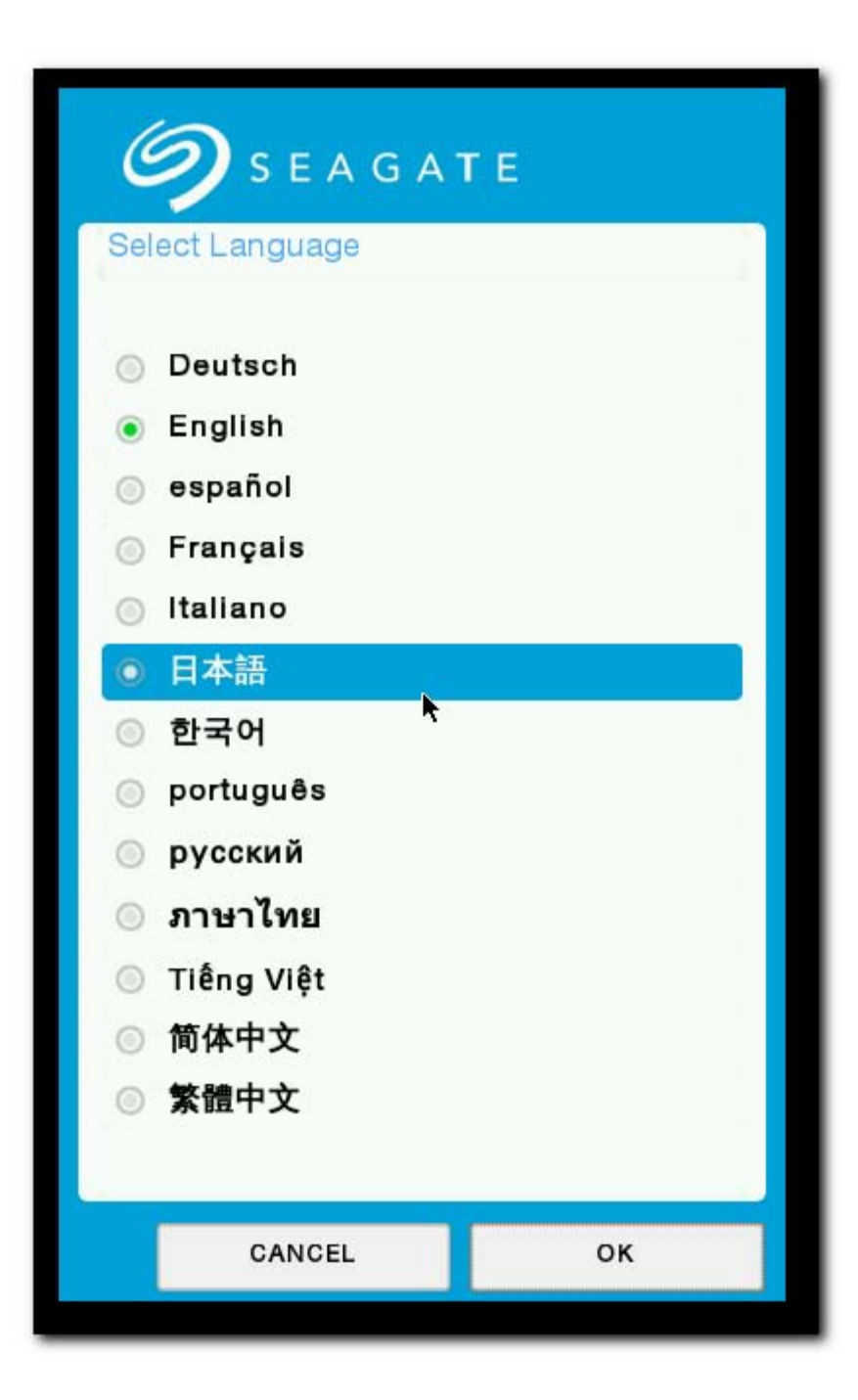

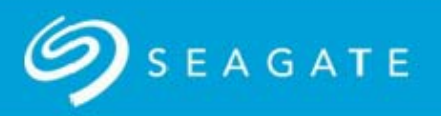

#### \*\*\* WARNING \*\*\*

If this is your drive, you should always keep a current backup of your important data.

If this is not your drive and the original owner has no claim of ownership to it or the data stored on it, then you may still be responsible for the data in your possession. To protect yourself from potential liability and to protect the previous owner's privacy, you should remove all data by performing a data erasure on this drive. The selection to do this is found under SeaTools menu Advanced Features - Erase Drive -Zero All.

Seagate Technology is not responsible for lost user data.

See below for the SeaTools Bootable End User License Agreement. You can review the End User License Agreement at any time by selecting the License option from the Help menu.

#### **END USER LICENSE AGREEMENT FOR SEAGATE SOFTWARE**

PLEASE READ THIS END USER LICENSE AGREEMENT ("EULA") CAREFULLY. BY CLICKING "I AGREE" OR TAKING ANY STEP TO DOWNLOAD, SET-UP, INSTALL OR USE ALL OR ANY PORTION OF THIS PRODUCT (INCLUDING, BUT NOT LIMITED TO, THE SOFTWARE AND ASSOCIATED<br>FILES (THE "SOFTWARE"), HARDWARE ("HARDWARE"), DISK (S), CD-ROMS, OR OTHER MEDIA)

I Do Not Accept

**I** Accept

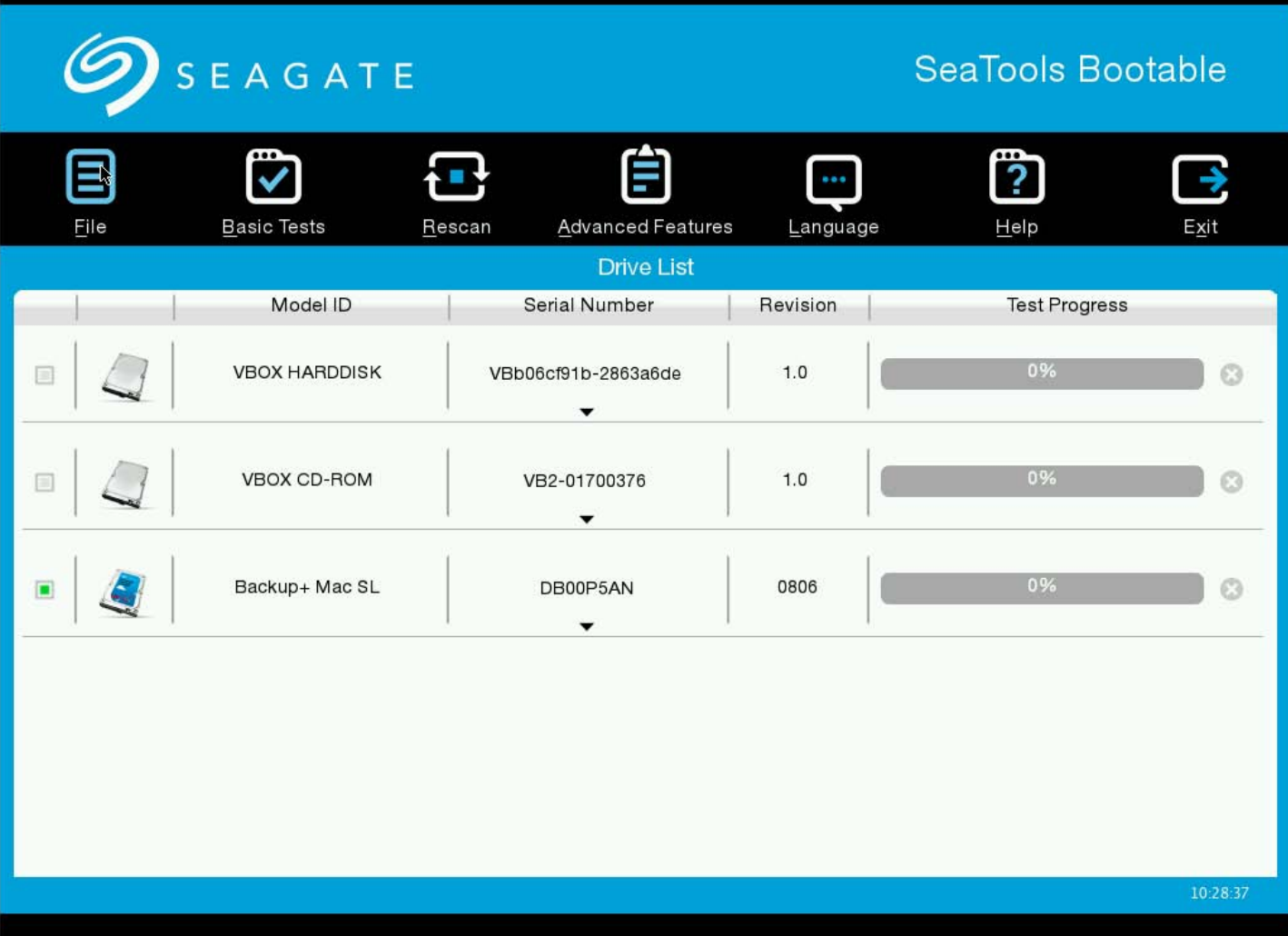

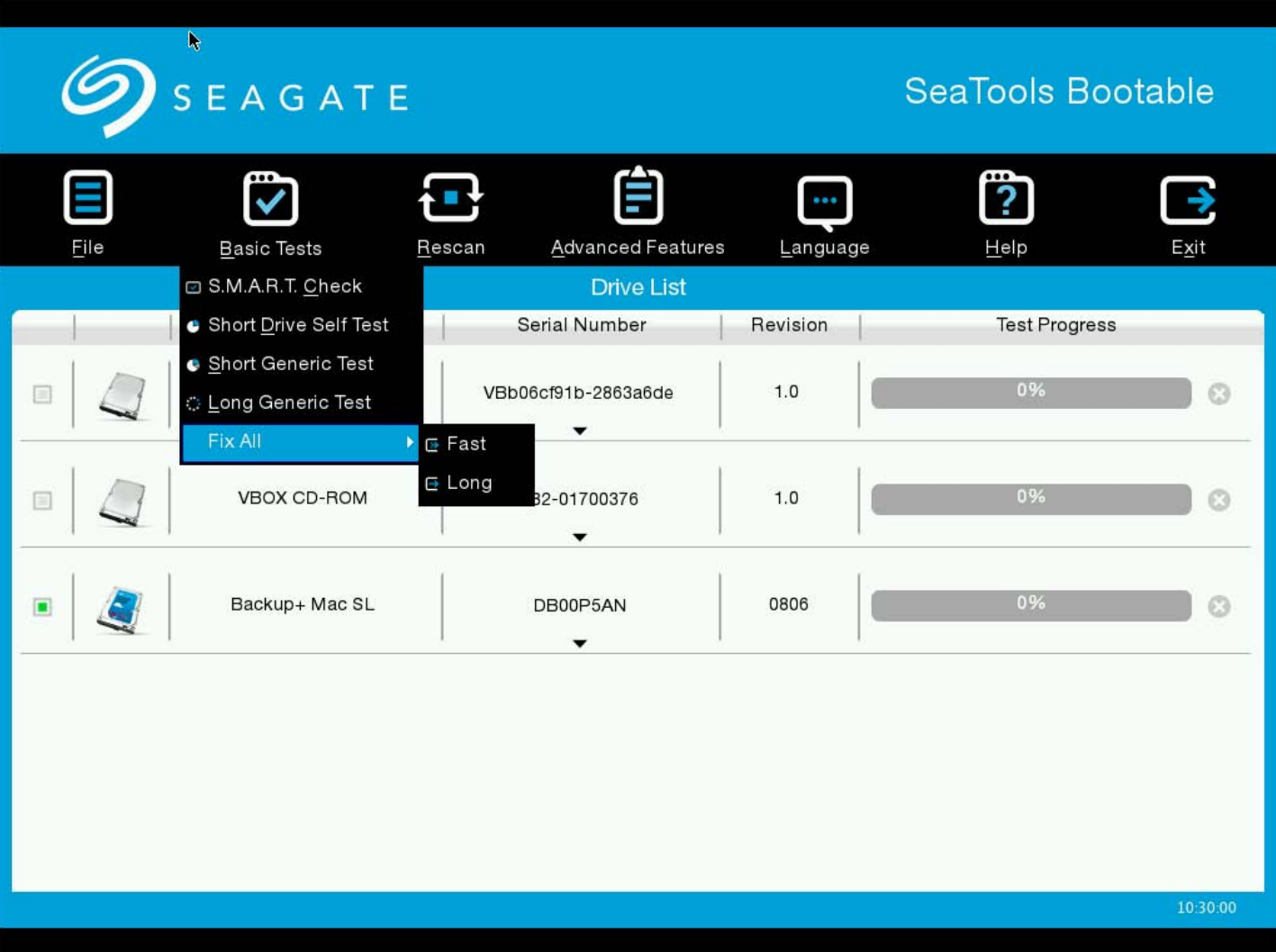

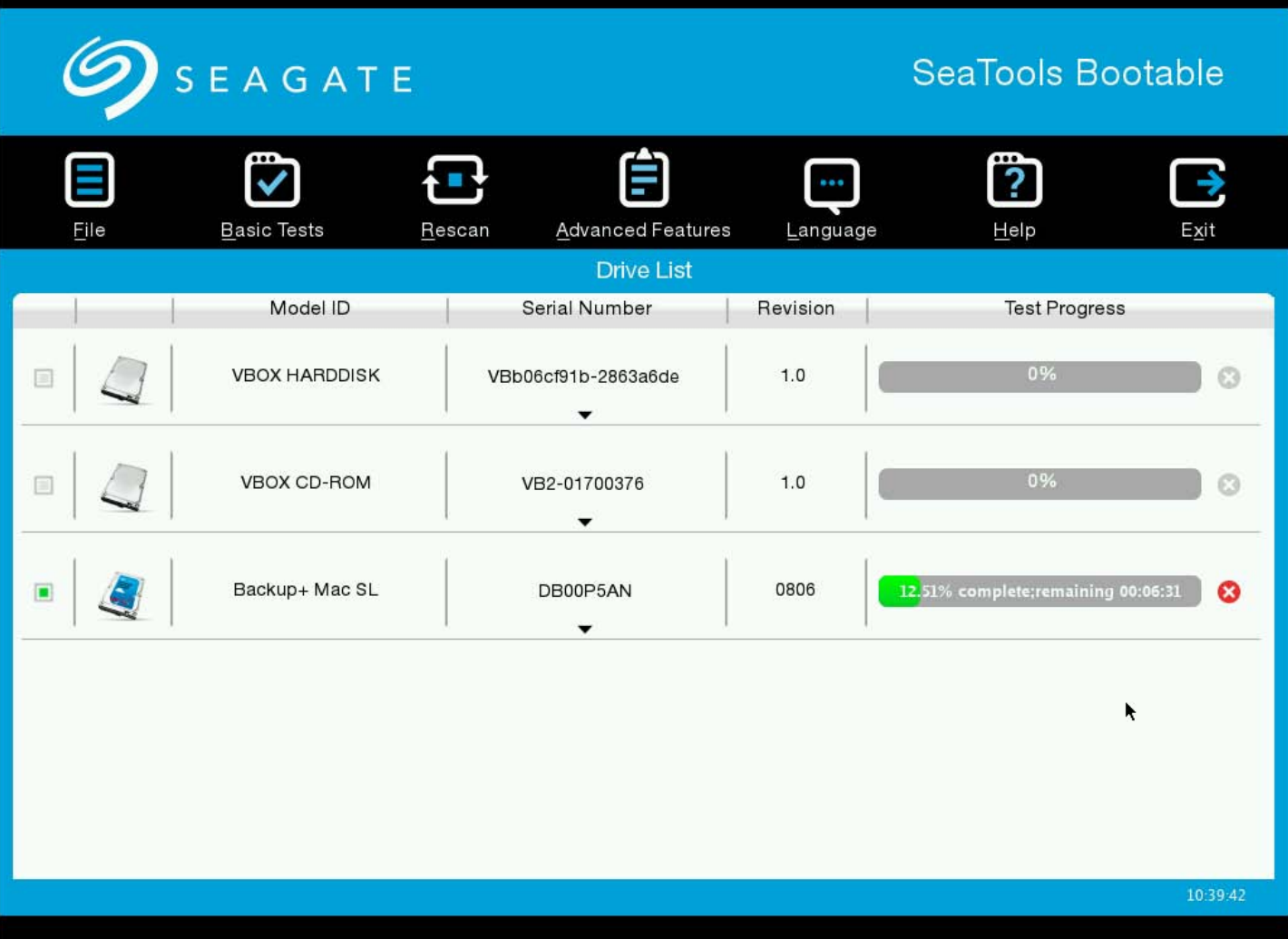

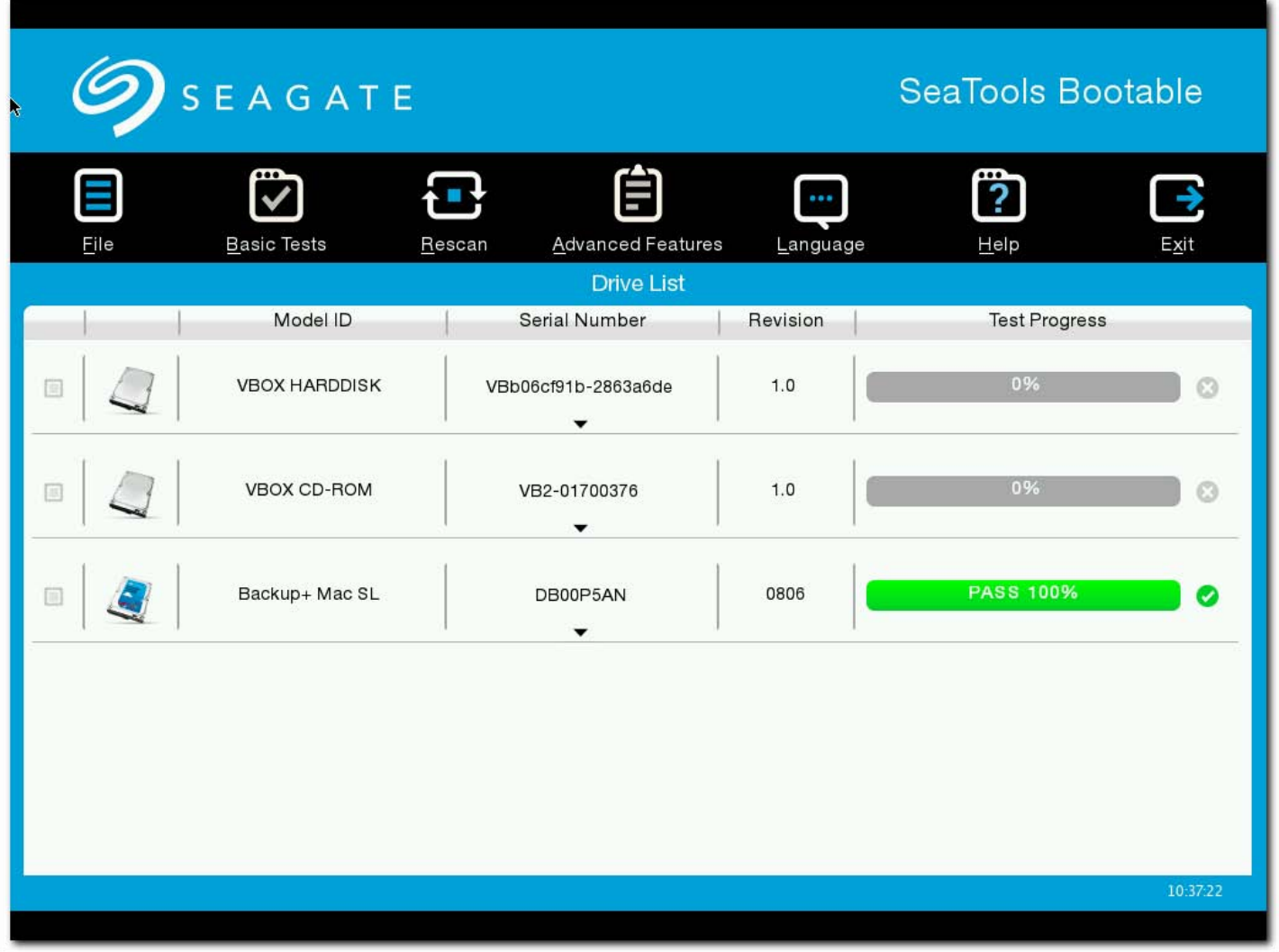

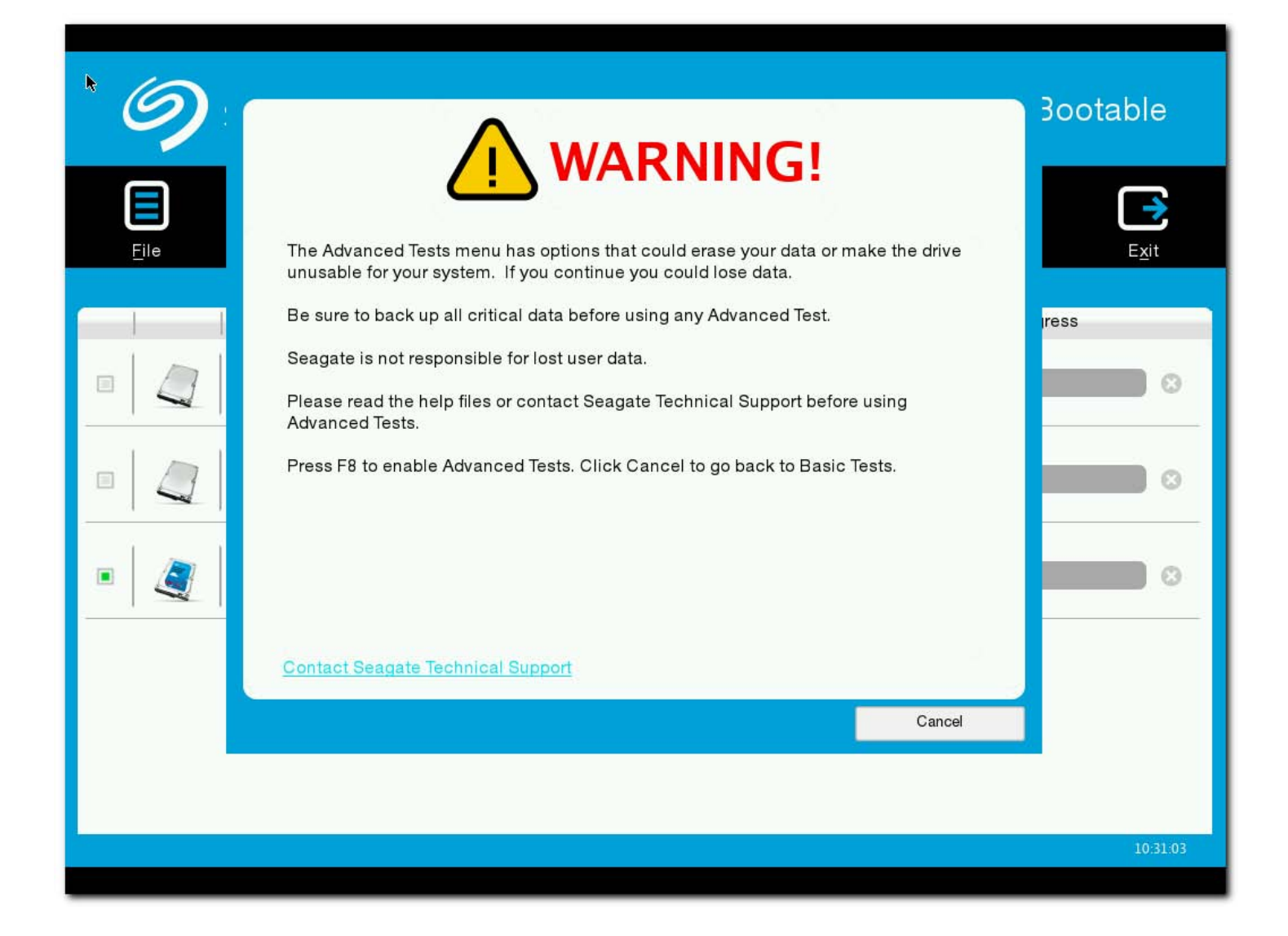

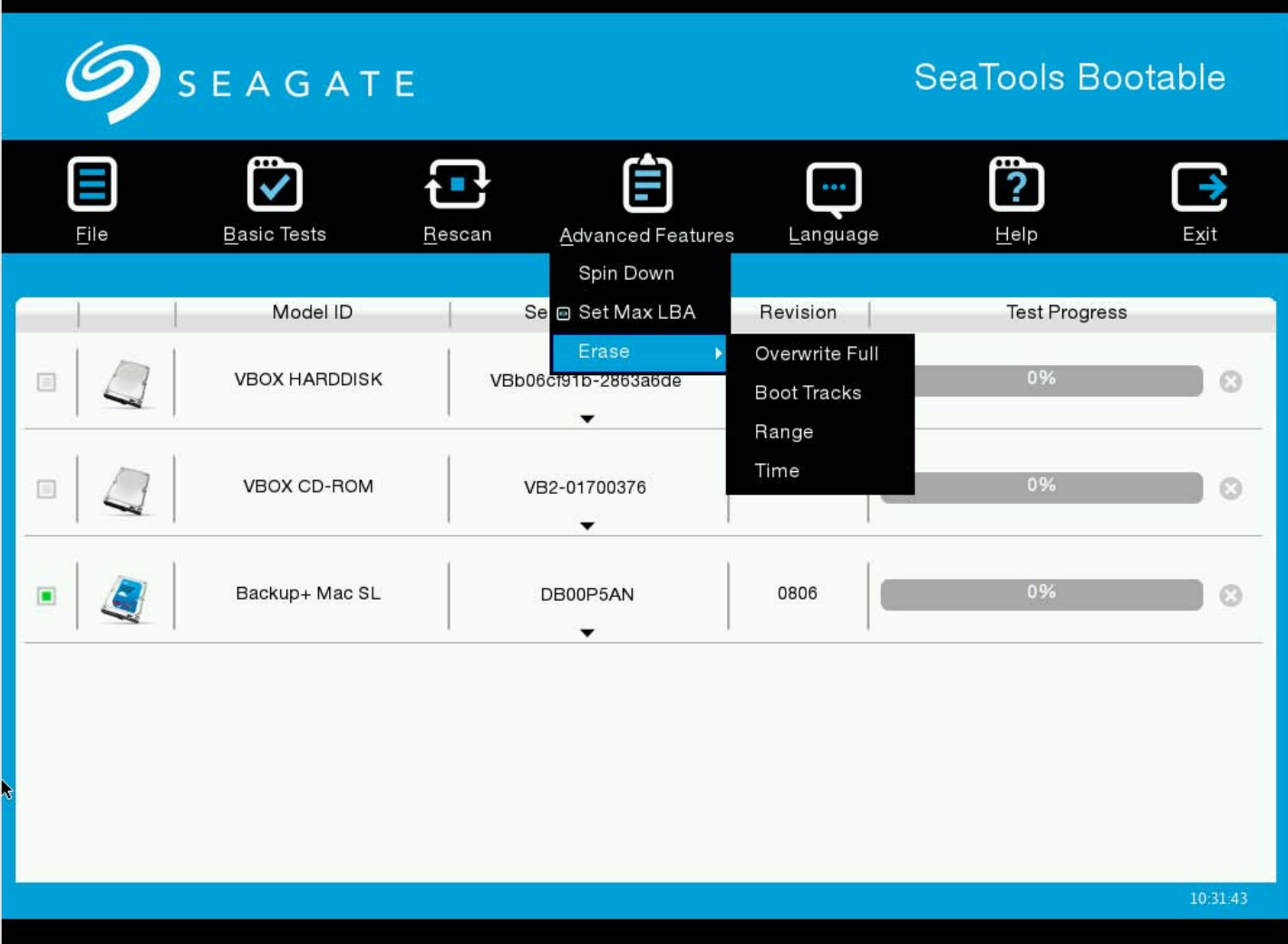

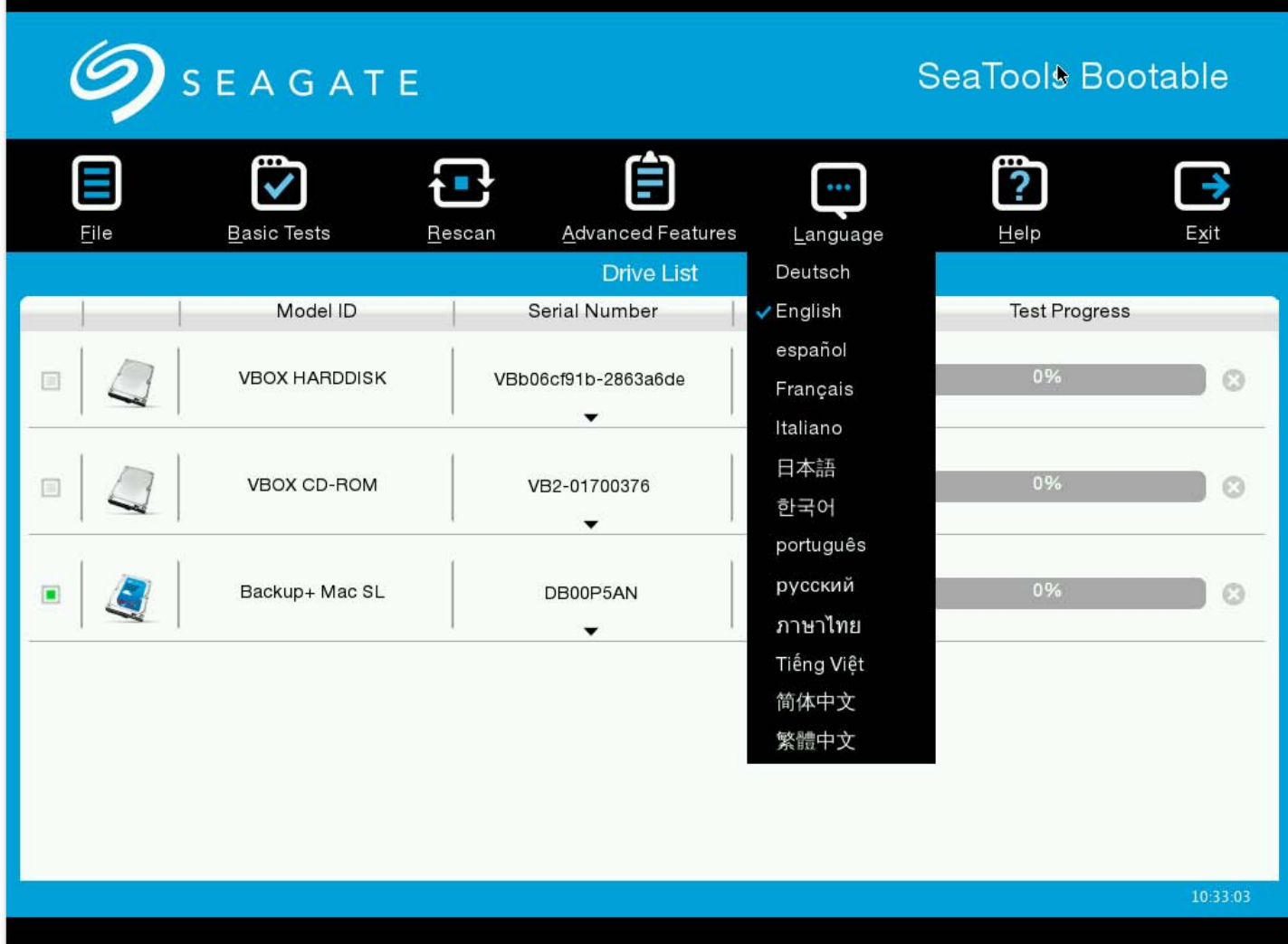

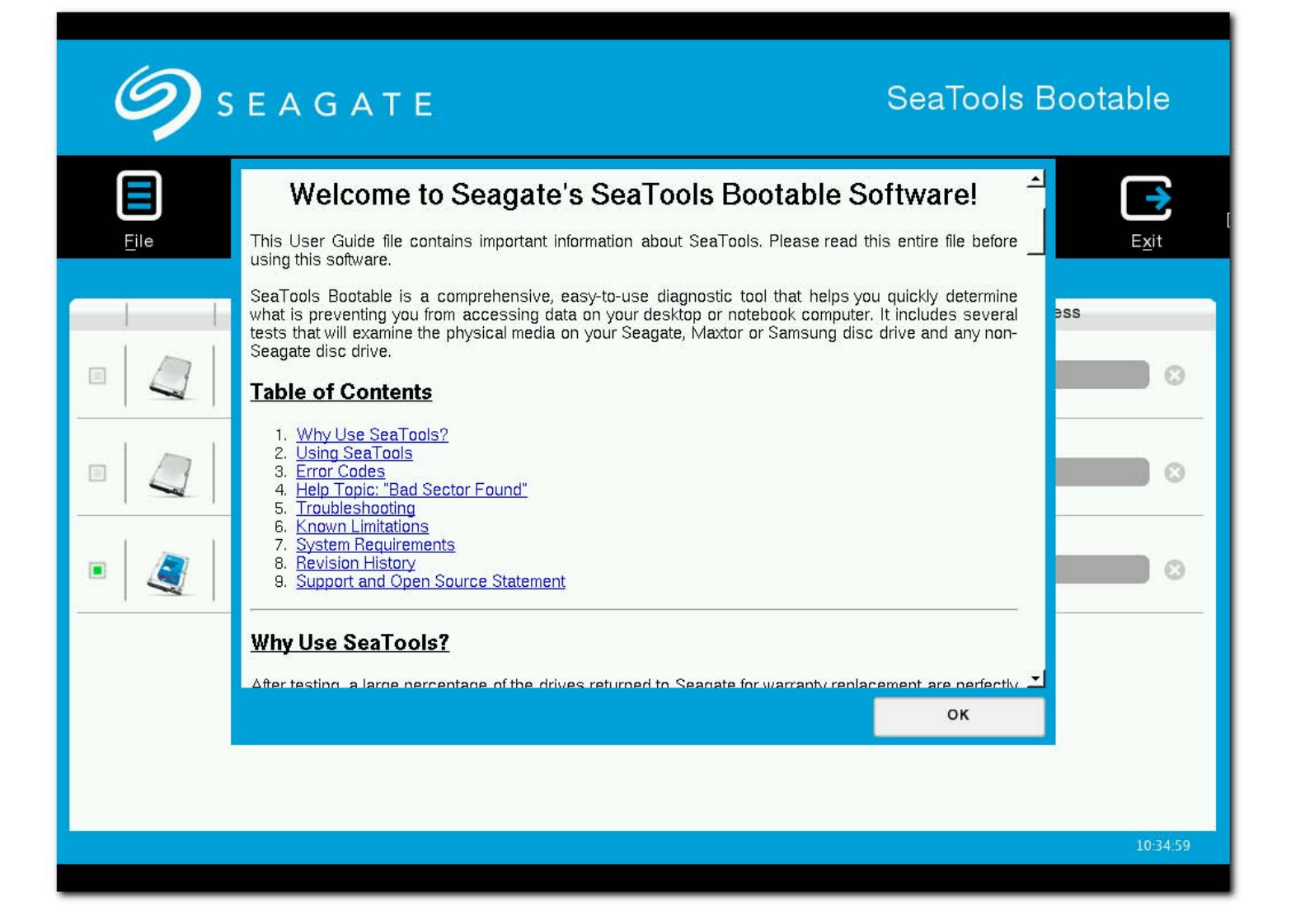

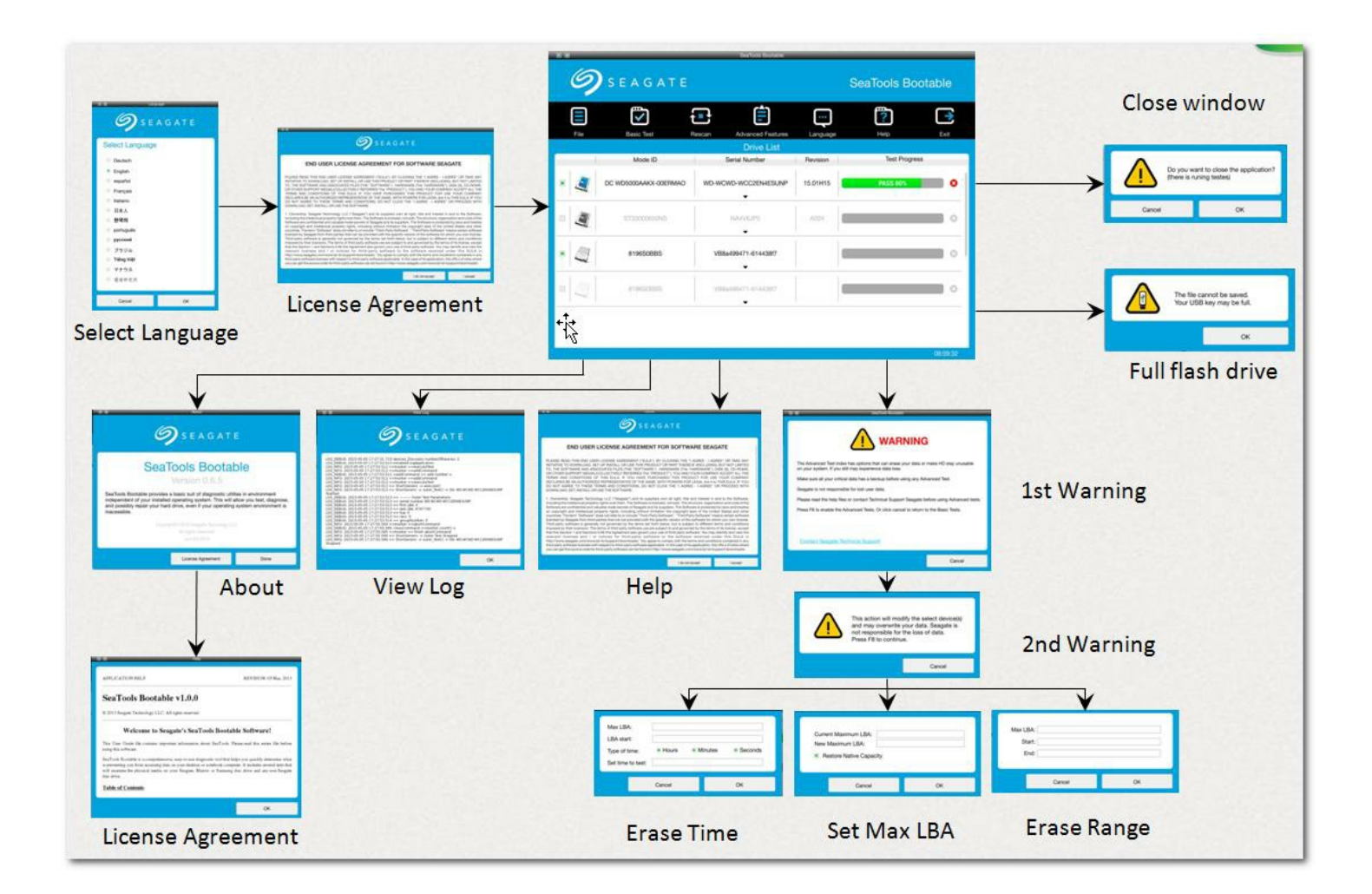